# Online Learning Guide: Workstation Requirements

MORC has developed online training courses to help individuals and providers meet training compliance requirements. Here are some workstation requirements to help you get the most out of Cornerstone and our online classes. **Training Managers**(with Provider & Learning Manger access to Cornerstone) will find that desktops & Laptops running a Windows operating system will give them the most functionality. **Learners** who need to take online classes can register for and launch them more easily with a mobile device and a free version of the Cornerstone mobile-friendly App.

## Windows Laptop or Desktop

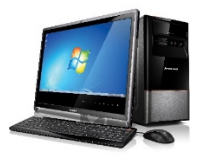

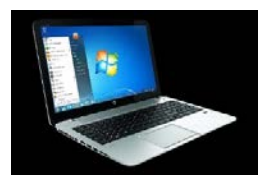

Laptop or Desktop Computers **Operating System (OS):** Windows 8 or newer **Supported Browsers:**

- Microsoft Edge for Windows 10
- Internet Explorer (IE) 11 and greater
- Apple Safari 10 and greater
- Latest Mozilla Firefox
- Latest Google Chrome

Make Sure:

- 1. Pop-up blocker must be disabled
- 2. Operating System updates are current
- 3. Browser updates are current
- 4. Update JAVA (free application)
	- a. <https://www.java.com/en/>
- 5. Update or install Adobe Flash (free application)
	- a. <https://get.adobe.com/flashplayer/?promoid=KLXMF>
- 6. Download a PDF reader to view/print certificates such as Foxit (free application) a. <https://www.foxitsoftware.com/pdf-reader/>

• You cannot create an account or change your password from the App

7. BEST TOOL for managers: full website functionality

Download the Cornerstone App from the Google Play Store 1. Login, Register for, and Launch online courses

### Android Phone, Notepad, or Chrome Book

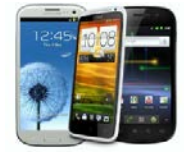

- No access to the Knowledge Bank 2. Use latest Google Chrome browser
	- 3. Cornerstone supports the three most recent versions of Android

• Download a PDF reader to view/print certificates

• Nougat (7.0-7.1, 2016)

Android Smart Phone, Notepad, or Chromebook

- Oreo (8.0-8.1, 2017)
- Pie (9.0, 2018)

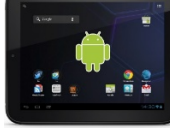

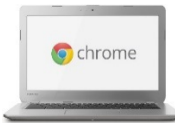

## Online Learning Guide: Workstation Requirements

#### iPads & iPhones

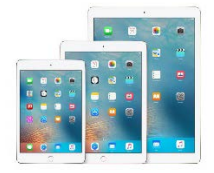

### The 'i' family

Download the Cornerstone App from the Apple iStore

- 1) Login, Register for, and Launch online courses
	- a. You cannot create an account or change your password from the App
	- b. Download a PDF reader to view/print certificates
	- c. No access to the Knowledge Bank
- 2) Download a PDF reader to view/print certificates
- 3) Older devices ( $i4 i6$ ) will not be able to run our content

#### Macbooks

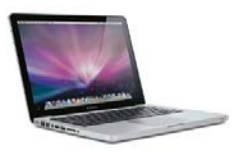

#### MacBook Laptops **Operating System (OS):** OS X Yosemite or newer

**Supported Browsers:**

- Apple Safari 10 and greater
- Latest Mozilla Firefox
- Latest Google Chrome

Make Sure:

- 1. OS updates are current
- 2. Browser updates are current
- 3. You can access the main site but some functionality may be lost, this system is written for Windows
- 4. Download a PDF reader to view/print Certificates